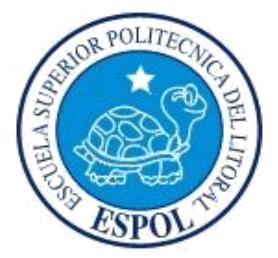

# **ESCUELA SUPERIOR POLITÉCNICA DEL LITORAL**

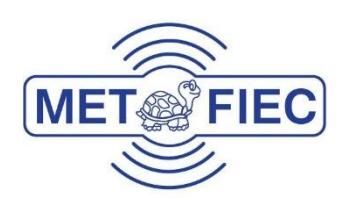

## **Facultad de Ingeniería en Electricidad y Computación**

"Diseño, implementación y análisis comparativo de un Sistema de Transmisión inalámbrica de una sola portadora usando dos técnicas de modulación sobre diferentes respuestas de canal multi-trayectoria"

### **EXAMEN COMPLEXIVO, COMPONENTE PRÁCTICO INFORME DE PROYECTO**

Previa a la obtención del Título de:

### **MAGISTER EN TELECOMUNICACIONES**

Presentado por:

### **Ing. Andrés Xavier Rogel Valarezo**

GUAYAQUIL - ECUADOR AÑO 2016

# <span id="page-1-0"></span>**AGRADECIMIENTOS**

Somos lo que vivimos. Por tanto, todo persona que he conocido ha tenido un efecto sobre mí. Soy la suma de todos ellos y a todos les agradezco su contribución en este logro.

Agradezco también en una forma muy especial a todos mis compañeros y profesores de la maestría que con sus guías y consejos fueron un soporte esencial en el desarrollo de este trabajo.

# <span id="page-2-0"></span>**DEDICATORIA**

Dedico no sólo este logro, sino todo lo que haga en esta vida a mis amados padres y mi hermano. Sin ellos, esto no valdría la pena.

Dedico también este logro a mi compañera de vida, que ha sido mi soporte en los momentos más agobiantes.

# TRIBUNAL DE SUSTENTACIÓN

M. Sc. Juan Romero

**EVALUADOR** 

Mg. Washington Medina

EVALUADOR

<span id="page-3-0"></span>III

## **DECLARACIÓN EXPRESA**

"La responsabilidad del contenido de este Informe de Proyecto, me corresponde exclusivamente; y el patrimonio intelectual del mismo, a la ESCUELA SUPERIOR POLITÉCNICA DEL LITORAL".

Art. 12 del Reglamento de Graduación.

Andrés Xavier Rogel Valarezo

C.I.: 0924877731

### **RESUMEN**

Los sistemas de comunicación digitales inalámbricos ven afectado su rendimiento general debido al canal por donde se propaga la información, según la potencia de ruido, los cambios de fase y los retrasos en propagación. También, según la aplicación y el tipo de canal por donde se propague la información, se usan diferentes técnicas de modulación en una eterna lucha entre velocidad de transmisión e integridad de los datos recibidos.

En este artículo se analizará el efecto de aplicar dos técnicas de modulación distintas (QPSK y 16 QAM) sobre el bit error rate (BER) y el signal to-noise ratio (SNR). Luego se medirá el efecto de aplicar distintos modelos de respuesta de canal de ambientes indoor y outdoor. El tipo de dato que se enviará sobre el canal inalámbrico será texto, el cual será encriptado con un sistema propio y se verificará su integridad en el receptor a través de una comprobación de redundancia cíclica (CRC) y el envío de un ACK (acknowledgment). También se implementará un pequeño bloque para detectar si el canal de transmisión se encuentra "ocupado" para que así no exista colisión de la información transmitida. El software que se usará para simular el transmisor y el receptor es LABVIEW junto con los equipos NI-USRP 2920 que nos permitirá simular un canal real.

# **CONTENIDO**

<span id="page-6-0"></span>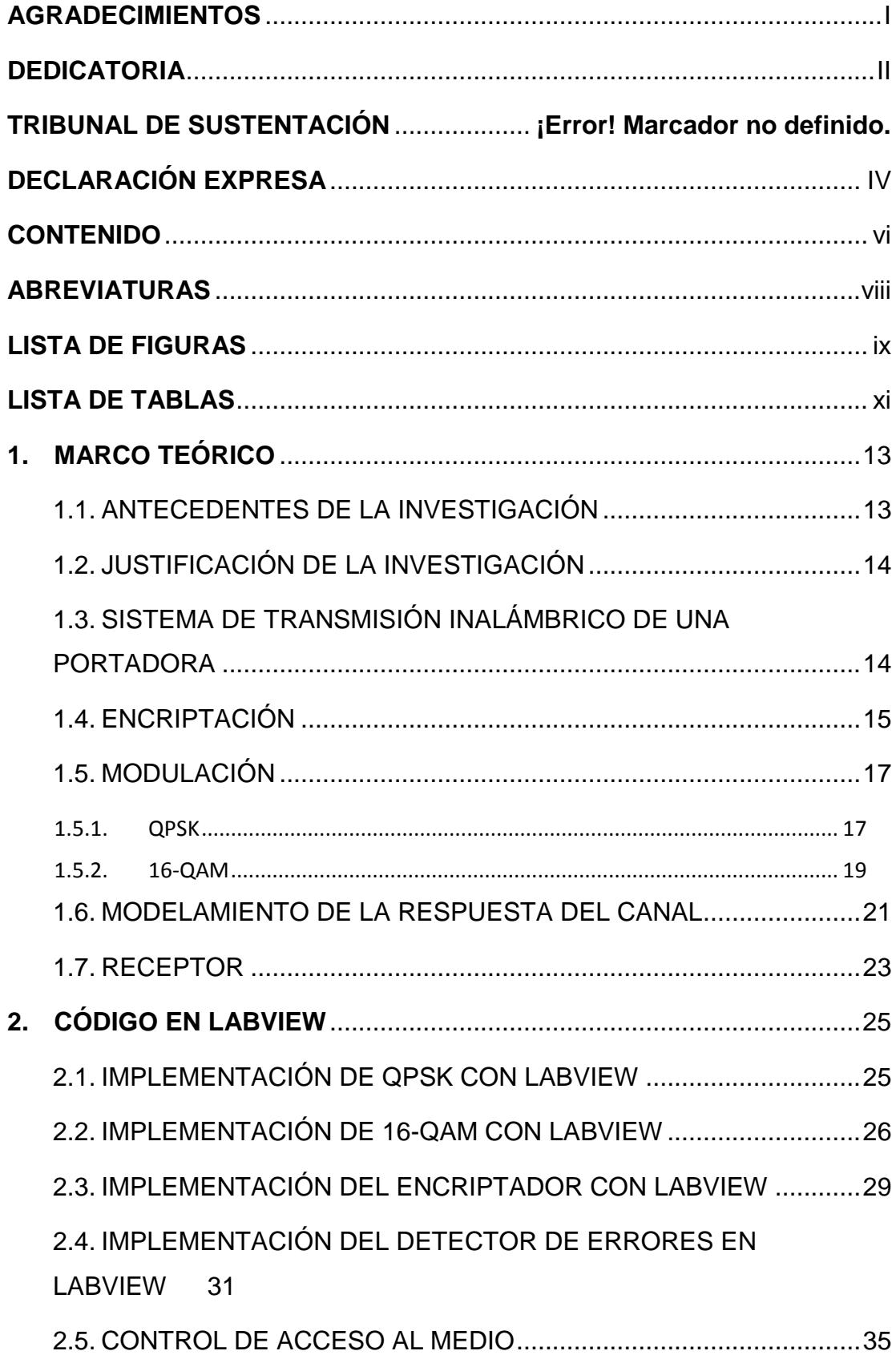

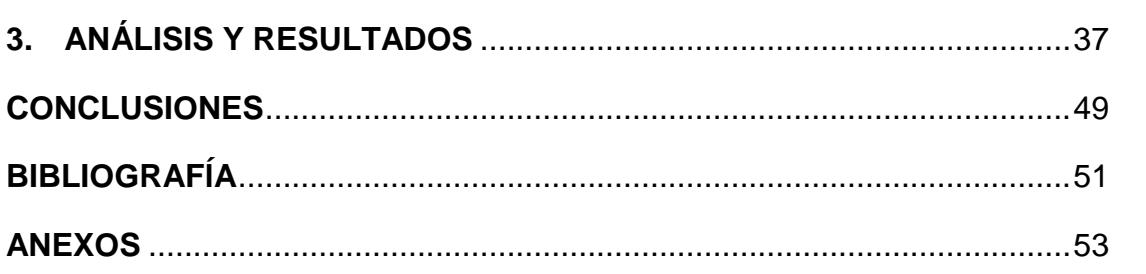

# **ABREVIATURAS**

<span id="page-8-0"></span>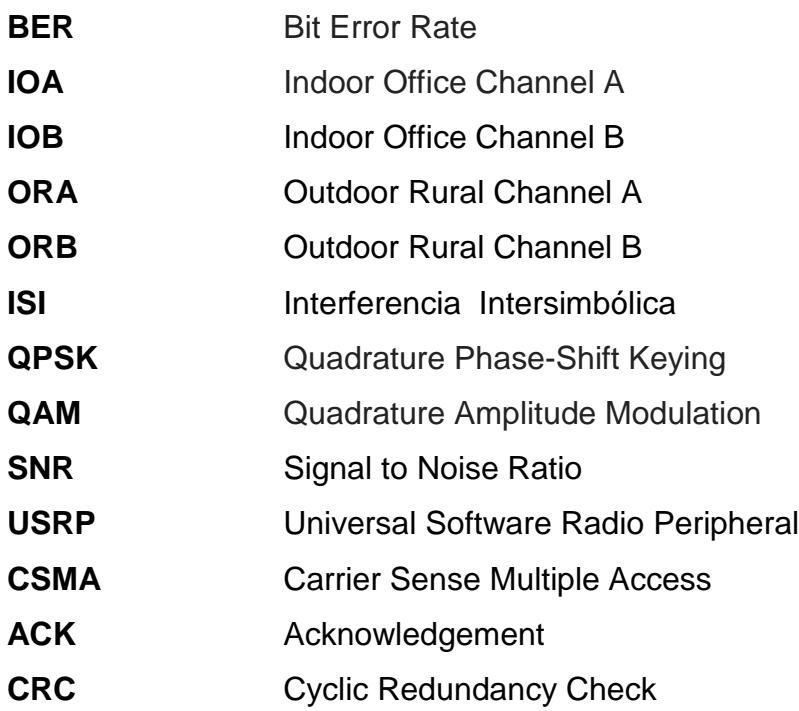

# <span id="page-9-0"></span>**LISTA DE FIGURAS**

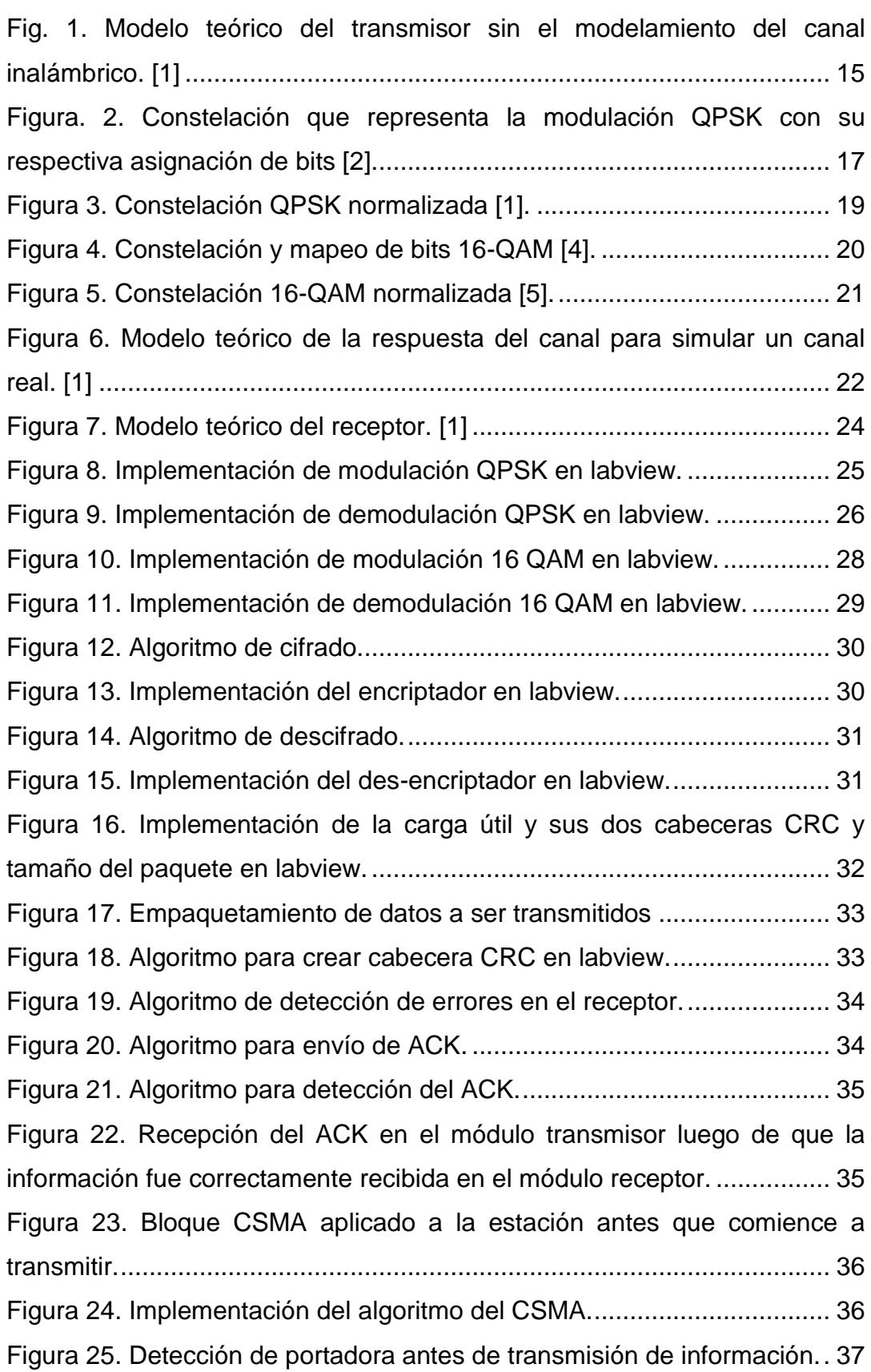

[Figura 26. Constelación QPSK en el receptor \(simulado y real,](#page-38-0)  [respectivamente\).......................................................................................](#page-38-0) 38 [Figura 27. Constelación 16 QAM en el receptor \(simulado y real,](#page-38-1)  [respectivamente\).......................................................................................](#page-38-1) 38 [Figura 28. Perfil de potencia para interiores oficina canal A......................](#page-39-0) 39 [Figura 29. Perfil de potencia para interiores oficina canal B......................](#page-39-1) 39 [Figura 30. Perfil de potencia para exteriores área rural canal A................](#page-40-0) 40 [Figura 31. Perfil de potencia para exteriores área rural canal B................](#page-41-0) 41 [Figura 32. BER vs SNR con modulación QPSK, indoor oficina canal A....](#page-42-0) 42 [Figura 33. BER vs SNR con modulación QPSK, indoor oficina canal B....](#page-42-1) 42 [Figura 34. BER vs SNR con modulación QPSK, outdoor rural canal A.....](#page-43-0) 43 [Figura 35. BER vs SNR con modulación QPSK, outdoor rural canal B.....](#page-43-1) 43 [Figura 36. BER vs SNR con modulación QPSK, en los 4 canales](#page-44-0)  [inalámbricos propuestos............................................................................](#page-44-0) 44 [Figura 37. BER vs SNR con modulación 16 QAM, indoor oficina canal A.](#page-45-0) 45 [Figura 38. BER vs SNR con modulación 16 QAM, indoor oficina canal B.](#page-46-0) 46 [Figura 39. BER vs SNR con modulación 16 QAM, outdoor área rural canal](#page-46-1)  [A................................................................................................................](#page-46-1) 46 [Figura 40. BER vs SNR con modulación 16 QAM, outdoor área rural canal](#page-47-0)  [B................................................................................................................](#page-47-0) 47 [Figura 41. BER vs SNR con modulación 16 QAM, en los 4 canales](#page-48-0)  [inalámbricos propuestos............................................................................](#page-48-0) 48 Figura 42. [BER vs SNR con modulación QPSK y 16 QAM, en los canales](#page-48-1)  [indoor oficina canal B y outdoor área rural canal A.](#page-48-1) .................................. 48

# **LISTA DE TABLAS**

<span id="page-11-0"></span>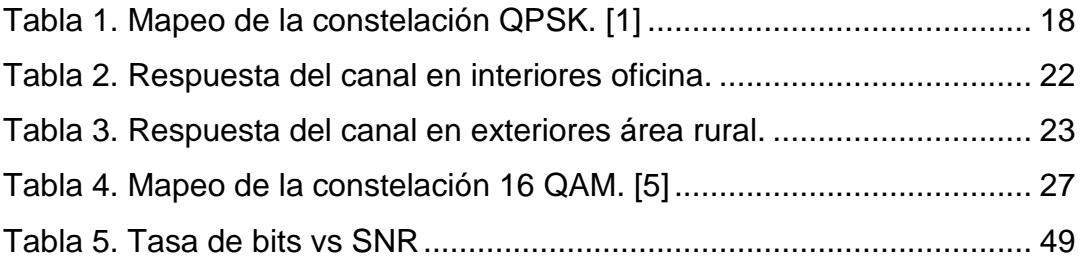

# **1. MARCO TEÓRICO**

<span id="page-13-0"></span>Los sistemas de comunicaciones inalámbricas son especialmente sensibles a las técnicas de modulación empleadas para la transmisión de símbolos que representan los datos y a la respuesta del canal inalámbrico por donde se transmite la información. Si se mantiene constante la tasa de bits a la que un sistema digital puede transmitir información, el tipo de modulación juega un papel importante a la hora de encontrar un sistema eficiente que envíe la mayor cantidad de información por símbolo y que ésta sea reconocida totalmente en el receptor; esto implica que a mayor cantidad de información queramos transmitir por símbolo generado por el tipo de modulación, mayor será el riesgo que el símbolo se vea distorsionado por el canal. Por otro lado, el tipo de canal por donde se transmite la información es un generador de distorsión a la información enviada desde el transmisor hacia el receptor, por lo que una correcta detección de trama y ecualización en el receptor es necesario para paliar estos efectos. Un correcto modelado de la respuesta del canal nos ayudará a analizar los distintos tipos de ambientes (canales) por donde puede pasar un sistema de comunicación inalámbrico.

#### <span id="page-13-1"></span>**1.1. ANTECEDENTES DE LA INVESTIGACIÓN**

Existen muchos estudios basados en la variación del tipo de modulación para el análisis de diferentes tipos de aplicaciones sobre determinados canales inalámbricos. Todos estos estudios son comparativas de sistemas implementados en software con un modelo teórico ideal.

En el artículo publicado por el M.Sc. Camilo Torres y M.Sc. Carlos Páez, "Metodología de análisis por medio de simulación de la modulación M-QAM sobre un canal afectado por desvanecimiento y efecto Doppler", podemos

observar como se comportan los diferentes tipos de modulación QAM en un canal AWGN y en un canal con desvanecimiento plano, haciendo una comparación entre los resultados obtenidos en un simulador y los datos teóricos.

### <span id="page-14-0"></span>**1.2. JUSTIFICACIÓN DE LA INVESTIGACIÓN**

El presente proyecto intentará comparar dos diferentes tipos de modulación, QPSK y 16-QAM, sobre simulaciones de canales reales tanto en ambiente de interiores como exteriores con transceptores (USRP).

Esto no sólo nos permite realizar un estudio teórico sobre el comportamiento de los diferentes sistemas de comunicaciones inalámbricos, sino que nos permite llevar a cabo prototipos de sistemas reales, lo cual facilita el estudio e implementación de sistemas aún más complejos.

# <span id="page-14-1"></span>**1.3. SISTEMA DE TRANSMISIÓN INALÁMBRICO DE UNA PORTADORA**

El sistema de transmisión inalámbrico de una portadora queda implementado según el esquema de la figura 1.

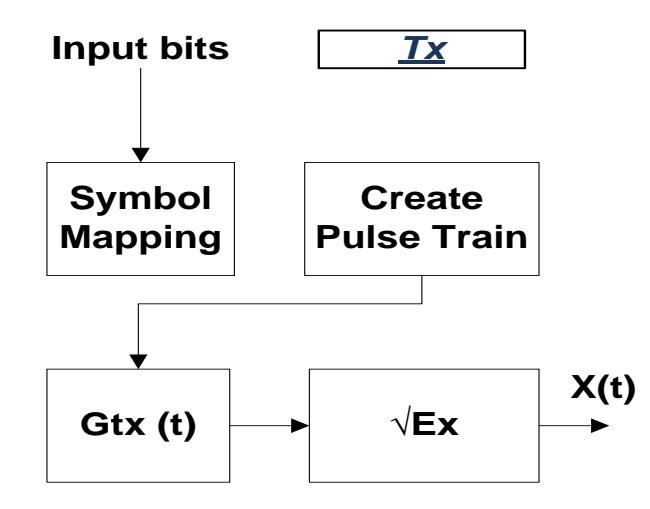

<span id="page-15-1"></span>Fig. 1. Modelo teórico del transmisor sin el modelamiento del canal inalámbrico. [1]

Primero debemos obtener el flujo de bits de la aplicación que crea la información a transmitirse. Luego se cifra la información para que su integridad no se vea fácilmente afectada por un nodo inalámbrico en modo promiscuo. Estos bits encriptados pasarán al módulo de mapeo a símbolos en donde se usarán dos tipos de modulación: QPSK y 16QAM.

Para poder transmitir los símbolos, se los debe pasar por un filtro de formación de pulsos que cumpla con el criterio de Nyquist, ya que al no contar con un ancho de banda infinito, en la recepción se produciría el efecto de interferencia inter simbólica por errores en la implementación de un sistema de transmisión apropiado. En este artículo se usará un solo tipo de pulso de Nyquist que no altere el análisis propuesto.

#### <span id="page-15-0"></span>**1.4. ENCRIPTACIÓN**

El tipo de dato que se desea transmitir es texto plano. Al ser plano, lo convierte en un objetivo fácil de leer no sólo para el receptor al cual va dirigido el mensaje, sino también para cualquier punto inalámbrico que se encuentre en el canal de comunicaciones por donde viaja la información. Esto conlleva a un grave riesgo de seguridad de la información por lo que necesita ser encriptada para que no pueda ser de fácil lectura.

El tipo de algoritmo que se usará para encriptar los datos en este artículo es simétrico o también llamado de clave privada, en el que tanto el transmisor como el receptor deben conocer la clave privada para que los datos puedan ser leídos.

El mecanismo de encriptación consiste en una operación que transforma el texto plano a un nuevo texto encriptado por medio de una clave [14]:

$$
F(t,c) = x \tag{1}
$$

Donde "F" es el algoritmo de cifrado, "T" el texto plano, "c" la clave y "x" el texto encriptado [14].

El receptor del texto encriptado debe realizar la operación inversar para obtener el texto original, es decir [14]:

$$
F^{-1}(x,c) = t \tag{2}
$$

El algoritmo de cifrado que se usará en este artículo será el polinomio de Euler que genera números primos [15]:

$$
P(n) = n^2 + n + 41
$$
 (3)

Se usa el polinomio de Euler como un algoritmo de cifrado debido a la dificultad que representaría descifrar el texto encriptado por un ente ajeno al sistema de comunicaciones.

#### <span id="page-17-0"></span>**1.5. MODULACIÓN**

#### <span id="page-17-1"></span>**1.5.1. QPSK**

Quadrature Phase Shift Keying (QPSK) es un tipo de modulación que puede codificar 2 bits por cada símbolo. Si observamos la representación de los símbolos generados por QPSK en un plano cartesiano, obtenemos la constelación de la figura2.

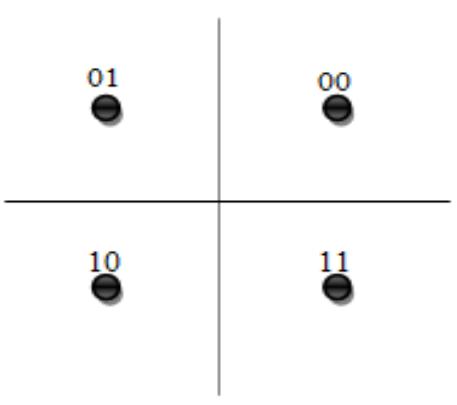

<span id="page-17-2"></span>Figura. 2. Constelación que representa la modulación QPSK con su respectiva asignación de bits [2].

La representación de dos bits por cada símbolo se ha construido con referencia al código de gray para minimizar el BER.

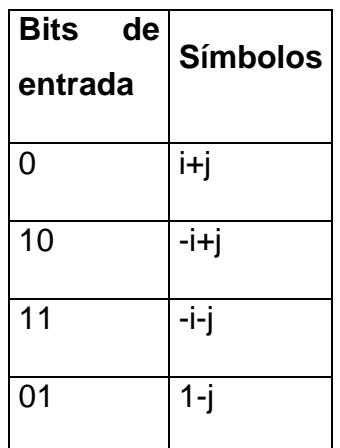

<span id="page-18-0"></span>Tabla 1. Mapeo de la constelación QPSK. [1]

Para implementación, es necesario normalizar la constelación para que tenga energía unitaria mediante la siguiente ecuación:

$$
\frac{1}{M} \sum_{m=0}^{M-1} |(S_m)|^2 \tag{4}
$$

Donde M es el número de símbolos del tipo de modulación, quedando la constelación representada por la figura 3.

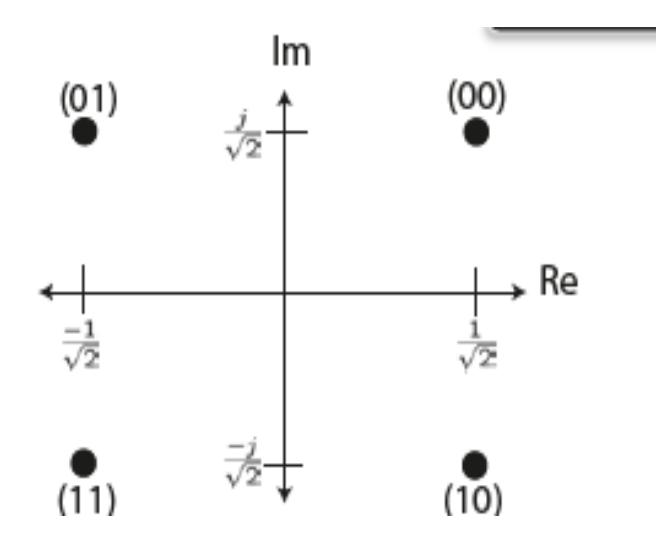

<span id="page-19-1"></span>Figura 3. Constelación QPSK normalizada [1].

Para calcular el BER en QPSK, usamos la siguiente aproximación:

$$
BER \approx Q\sqrt{2SNR} \tag{5}
$$

Donde Q está definida por: [3]

$$
Q(x) = \frac{1}{\sqrt{2\pi}} \int_{x}^{\infty} e^{-\frac{x^2}{2}} dx
$$
\n(6)

<span id="page-19-0"></span>**1.5.2. 16-QAM**

Quadrature Amplitude Modulation (16-QAM) permite un mejor uso espectral al permitir codificar más bits por símbolo que QPSK [3], como se puede ver en su constelación (figura 4).

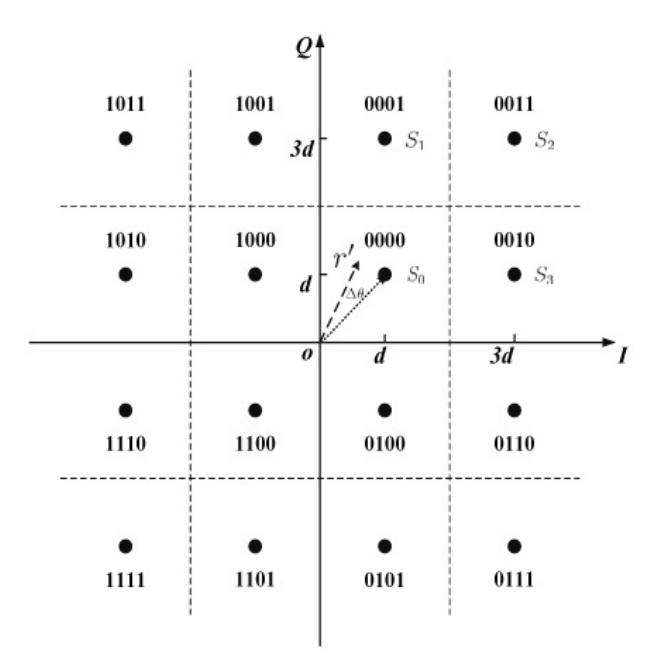

<span id="page-20-0"></span>Figura 4. Constelación y mapeo de bits 16-QAM [4].

Para la normalización de los símbolos, se usa la máxima magnitud de la constelación, que es el estado (secuencia de bits) más alejado en el diagrama de la constelación (figura 5):

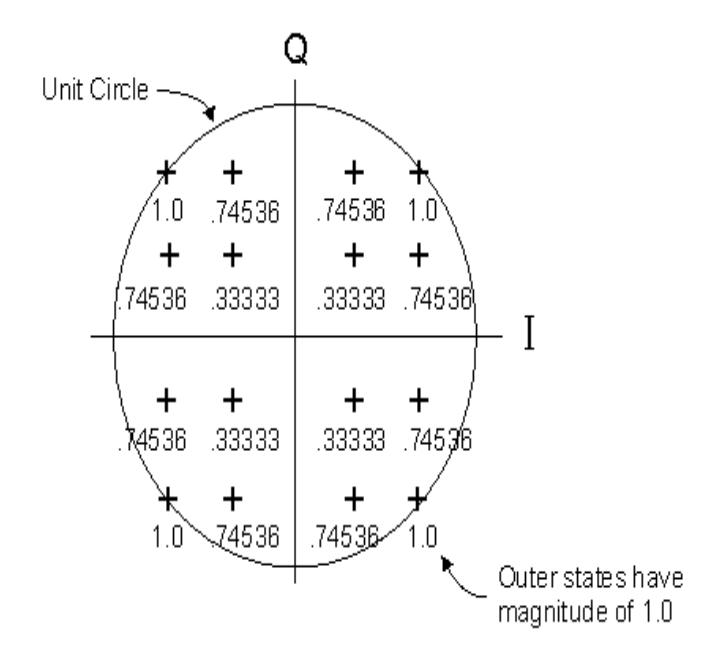

<span id="page-21-1"></span>Figura 5. Constelación 16-QAM normalizada [5].

La probabilidad de error en 16QAM está definida por la ecuación 7:

$$
BER \approx Q\sqrt{4SNR/5} \tag{7}
$$

#### <span id="page-21-0"></span>**1.6. MODELAMIENTO DE LA RESPUESTA DEL CANAL**

El canal inalámbrico produce desfase de frequencia, retardos y atenuación de la señal transmitida. Para reducir su efecto, en el receptor debe ser implementado varios algoritmos de sincronización de tiempo de símbolo, estimación del canal, ecualización, algoritmo de Moose, secuencias de entrenamiento adecuadas, entre otros [6].

Para implementar la respuesta del canal inalámbrico en Labview, se usa el modelo teórico descrito en la figura6.

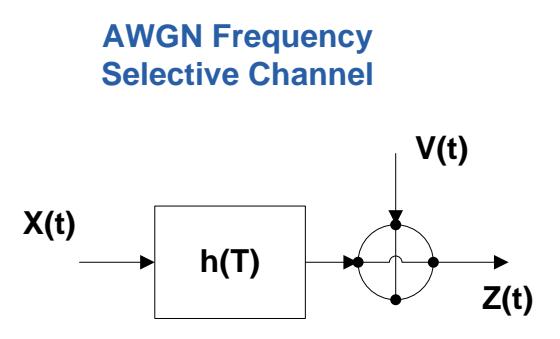

<span id="page-22-0"></span>Figura 6. Modelo teórico de la respuesta del canal para simular un canal real. [1]

En este proyecto se propone modelar dos tipos de canales: Indoor en oficina y Outdoor en áreas rurales, según los siguientes parámetros:

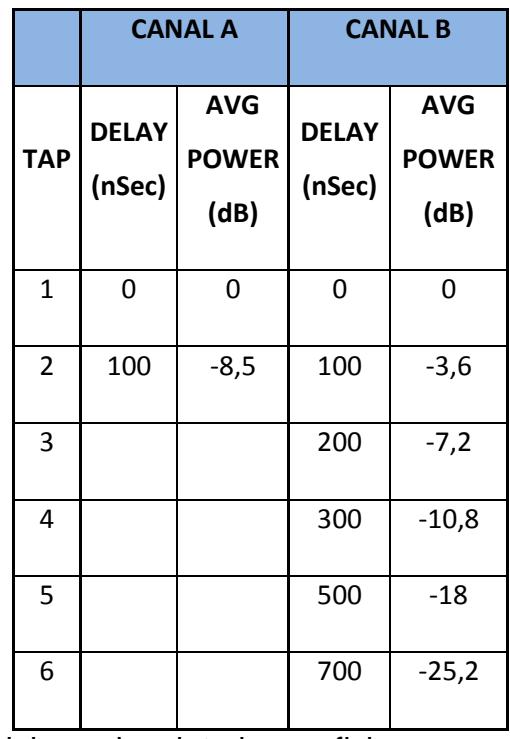

<span id="page-22-1"></span>Tabla 2. Respuesta del canal en interiores oficina.

|                | <b>CANAL A</b>         |                                    | <b>CANAL B</b>         |                                    |
|----------------|------------------------|------------------------------------|------------------------|------------------------------------|
| <b>TAP</b>     | <b>DELAY</b><br>(uSec) | <b>AVG</b><br><b>POWER</b><br>(dB) | <b>DELAY</b><br>(uSec) | <b>AVG</b><br><b>POWER</b><br>(dB) |
| $\mathbf 1$    | 0                      | 0                                  | 0                      | 0                                  |
| $\overline{2}$ | 0,2                    | $-2$                               | 0,1                    | $-4$                               |
| 3              | 0,4                    | $-10$                              | 0,2                    | -8                                 |
| 4              | 0,6                    | $-20$                              | 0,3                    | $-12$                              |
| 5              |                        |                                    | 0,4                    | $-16$                              |
| 6              |                        |                                    | 0,5                    | $-20$                              |

<span id="page-23-1"></span>Tabla 3. Respuesta del canal en exteriores área rural.

Considerar que para modelar estos tipos de canales inalámbricos en labview, se deben tener retardos simétricos en cada una de las trayectorias, por lo que, en el ambiente de "indoor oficina – canal B", se deben adicionar pasos de potencia igual a cero para que se pueda simular correctamente el canal de transmisión.

#### <span id="page-23-0"></span>**1.7. RECEPTOR**

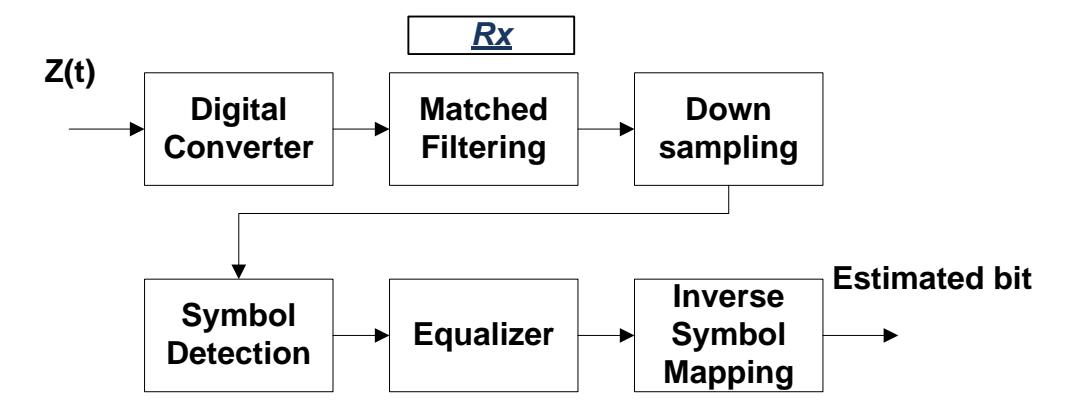

<span id="page-24-0"></span>Figura 7. Modelo teórico del receptor. [1]

Después que la señal transmitida ha sido distorsionada por el efecto del canal inalámbrico, esta llega al receptor, en donde tendrá que ser reconstruida.

Primero, la señal recibida pasa por un filtro de acoplamiento que elimina los efectos de "alias"; luego pasa por un proceso de sincronización de trama para posteriormente ser ingresada al ecualizador que estima los coeficientes del canal inalámbrico y mitiga los efectos de este último sobre la señal recibida.

Después del ecualizador, la representación simbólica de la señal recibida es mapeada por el demodulador a un flujo de bits (figura7) para que finalmente, éstos puedan ser descifrados y convertidos al texto original transmitido.

# **2. CÓDIGO EN LABVIEW**

#### <span id="page-25-1"></span><span id="page-25-0"></span>**2.1. IMPLEMENTACIÓN DE QPSK CON LABVIEW**

Se creó el módulo "modulate.vi" en Labview donde se implementan los dos tipos de modulación que se analizan en este artículo.

Para obtener el símbolo QPSK, se toma un par de bits de los datos y según el mapeo de la tabla 1 se los transforma en un solo número complejo que representa el símbolo QPSK para ese par de bits; se realiza el mismo procedimiento para todo el flujo de bits y luego se normaliza la constelación por medio de la ecuación (4), para obtener energía unitaria (figura 8).

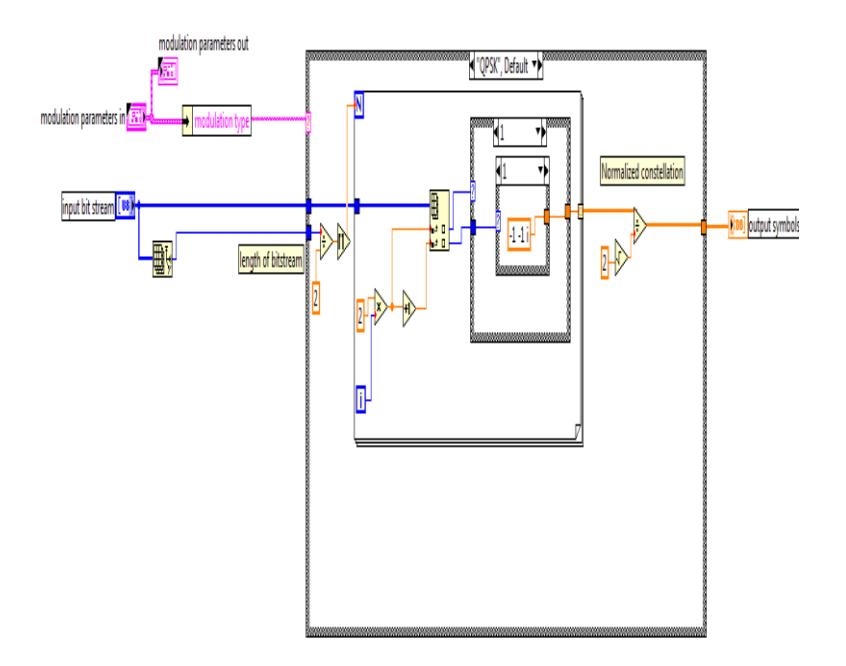

<span id="page-25-2"></span>Figura 8. Implementación de modulación QPSK en labview.

Para la demodulación, se debe estimar cada símbolo (número imaginario) para convertirse en un par de bits, según el siguiente módulo "decode.vi" (figura 9).

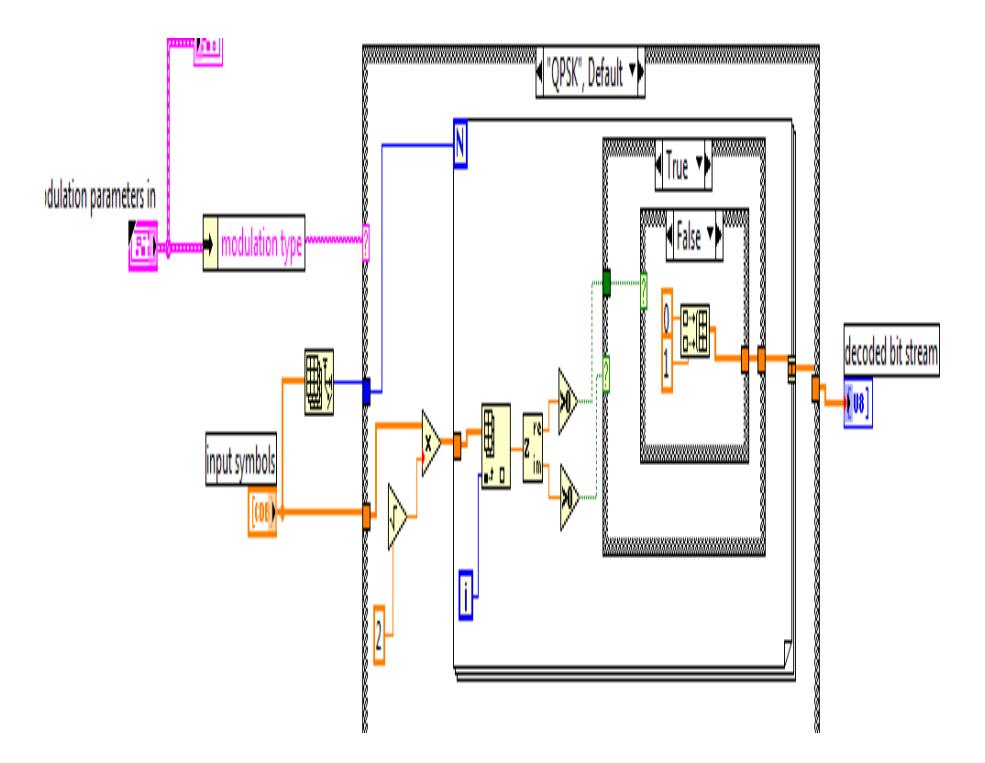

<span id="page-26-1"></span>Figura 9. Implementación de demodulación QPSK en labview.

## <span id="page-26-0"></span>**2.2. IMPLEMENTACIÓN DE 16-QAM CON LABVIEW**

Para obtener el símbolo 16 QAM, se toman 4 bits de los datos y se los mapea a números imaginarios que representan al símbolo 16 QAM, según la tabla 4.

![](_page_27_Picture_107.jpeg)

<span id="page-27-0"></span>Tabla 4. Mapeo de la constelación 16 QAM. [5]

Luego se normaliza los símbolos por medio de la ecuación (4) para obtener energía unitaria.

La figura10 describe la implementación del proceso de modulación 16 QAM en el software Labview.

![](_page_28_Figure_1.jpeg)

<span id="page-28-0"></span>Figura 10. Implementación de modulación 16 QAM en labview.

El proceso de demodulación en 16 QAM es similar al de QPSK, pero por cada símbolo se obtendrán 4 bits de información (figura 11).

![](_page_29_Figure_0.jpeg)

<span id="page-29-1"></span>Figura 11. Implementación de demodulación 16 QAM en labview.

## <span id="page-29-0"></span>**2.3. IMPLEMENTACIÓN DEL ENCRIPTADOR CON LABVIEW**

Usamos el polinomio de Euler parar cifrar el texto que previamente fue transformado a código ASCII en grupos de 8 bits. Este texto cifrado es combinado con una clave privada y convertida a una cadena de 64 bits que conforman una palabra de 8 caracteres, de un solo carácter en texto plano (figura 12).

![](_page_30_Figure_0.jpeg)

<span id="page-30-0"></span>Figura 12. Algoritmo de cifrado.

![](_page_30_Figure_2.jpeg)

<span id="page-30-1"></span>Figura 13. Implementación del encriptador en labview.

Para descifrar el texto encriptado, tal como se mencionó en el capítulo III, se debe usar el proceso inverso, donde el receptor debe conocer el algoritmo de cifrado y la clave privada (figura 14).

![](_page_31_Figure_0.jpeg)

<span id="page-31-1"></span>Figura 14. Algoritmo de descifrado.

![](_page_31_Figure_2.jpeg)

<span id="page-31-2"></span>Figura 15. Implementación del des-encriptador en labview.

### <span id="page-31-0"></span>**2.4. IMPLEMENTACIÓN DEL DETECTOR DE ERRORES EN**

### **LABVIEW**

Para poder detectar errores en la señal recibida, se implementó la verificación por redundancia cíclica, la cual se basa en el residuo de la división de polinomios para detectar cambios accidentales en los datos. En este artículo, se usará el algoritmo del 8-CRC-WDCMA que usa el siguiente polinomio para el cálculo matemático del campo del CRC [16]:

 $X^8 + x^7 + x^4 + x^3 + x + 1$  (8)

Después de obtener el texto cifrado en el receptor, se transforma el referido texto a un flujo de bits al que llamaremos "carga útil". Esta carga útil se empaquetará con otras cabeceras que serán el código CRC y el tamaño de la carga útil (figura 16).

![](_page_32_Figure_3.jpeg)

<span id="page-32-0"></span>Figura 16. Implementación de la carga útil y sus dos cabeceras CRC y tamaño del paquete en labview.

| <b>CARGA ÚTIL</b> | CRC (8<br><b>BITS)</b> | <b>TAMAÑO</b><br><b>DE LA</b><br><b>CARGA</b><br>ÚTIL |
|-------------------|------------------------|-------------------------------------------------------|
|-------------------|------------------------|-------------------------------------------------------|

<span id="page-33-0"></span>Figura 17. Empaquetamiento de datos a ser transmitidos

![](_page_33_Figure_2.jpeg)

<span id="page-33-1"></span>Figura 18. Algoritmo para crear cabecera CRC en labview.

En el receptor, primero se debe extraer la cabecera del tamaño de la carga útil para luego realizar el proceso de detección de errores de la señal recibida por medio del mismo algoritmo CRC (figura 19), el cual, si no detecta ningún error, enviará un acuse de recibo al transmisor con lo que se certifica que el texto enviado ha sido recibido sin errores en el receptor (figura 21).

![](_page_34_Figure_0.jpeg)

<span id="page-34-0"></span>Figura 19. Algoritmo de detección de errores en el receptor.

Para la transmisión del acuse de recibo desde el receptor hacia el transmisor (ACK), se implementó un flujo de 8 bits con valor "1" (figura 20).

![](_page_34_Figure_3.jpeg)

<span id="page-34-1"></span>Figura 20. Algoritmo para envío de ACK.

![](_page_35_Figure_0.jpeg)

<span id="page-35-1"></span>Figura 21. Algoritmo para detección del ACK.

![](_page_35_Picture_2.jpeg)

Figura 22. Recepción del ACK en el módulo transmisor luego de que la información fue correctamente recibida en el módulo receptor.

### <span id="page-35-2"></span><span id="page-35-0"></span>**2.5. CONTROL DE ACCESO AL MEDIO**

Para el control de acceso al medio se ha realizado una implementación simple de CSMA (Carrier Sense Multiple Access). El CSMA permite al sistema sensar si el medio está disponible para la transmisión. Mientras el medio (canal de comunicaciones) se encuentre ocupado, no se le permitirá transmitir a la estación (figura 23) [17].

.

![](_page_36_Figure_0.jpeg)

<span id="page-36-0"></span>Figura 23. Bloque CSMA aplicado a la estación antes que comience a transmitir.

En la figura 24 se describe la implementación en Labview del CSMA, con un módulo que sensa la portadora si se encuentra ocupada.

![](_page_36_Figure_3.jpeg)

<span id="page-36-1"></span>Figura 24. Implementación del algoritmo del CSMA.

![](_page_37_Picture_0.jpeg)

Figura 25. Detección de portadora antes de transmisión de información.

# **3. ANÁLISIS Y RESULTADOS**

<span id="page-37-1"></span><span id="page-37-0"></span>Las variables que vamos a comparar en este artículo son las siguientes:

- Tipo de modulación, que puede tomar los valores de QPSK y 16 QAM.
- Canal de comunicaciones, el cual se usará los NI-USRP para simular el canal real que deseamos representar: dos canales de ambientes interiores de oficina y dos canales de ambientes exteriores rurales; los 4 canales tendrán diferentes tipos de retardo de la señal debido a los multi-trayectos del medio inalámbrico.

En la figura 26 y figura 27 se presenta la constelación recibida tanto en QPSK como en 16 QAM, comparándolas entre la versión simulada sin usar los USRP y la versión real. Sin añadir potencia de ruido, la constelación es muy similar.

![](_page_38_Figure_0.jpeg)

<span id="page-38-0"></span>Figura 26. Constelación QPSK en el receptor (simulado y real, respectivamente).

![](_page_38_Figure_2.jpeg)

<span id="page-38-1"></span>Figura 27. Constelación 16 QAM en el receptor (simulado y real, respectivamente).

La respuesta de los 4 canales propuestos para el análisis presentan el perfil de potencias de las figuras 28 a la 31. La figura 28 representa el canal A de ambiente de interiores de oficina con dos trayectorias y un retardo entre ambas de 100ns.

![](_page_39_Figure_0.jpeg)

<span id="page-39-0"></span>Figura 28. Perfil de potencia para interiores oficina canal A.

En el canal B de ambiente de interiores de oficina se tiene un retardo de 100ns entre los trayectos, que en este canal son 8, tal como se puede apreciar en la figura 29.

![](_page_39_Figure_3.jpeg)

<span id="page-39-1"></span>Figura 29. Perfil de potencia para interiores oficina canal B.

Para ambiente de exteriores en áreas rurales, se simuló un canal con 4 trayectorias con retraso entre ellas de 200ns (figura 30).

![](_page_40_Figure_1.jpeg)

<span id="page-40-0"></span>Figura 30. Perfil de potencia para exteriores área rural canal A.

También se simuló un segundo canal para exteriores en áreas rurales con 6 trayectorias con retraso de 100ns (figura 31).

![](_page_41_Figure_0.jpeg)

<span id="page-41-0"></span>Figura 31. Perfil de potencia para exteriores área rural canal B

Los demás parámetros que componen el sistema de transmisión inalámbrica de una sola portadora, tales como secuencias de entrenamiento, ecualizadores, filtros de acoplamiento, etc, han sido mantenidos constantes para que no alteren el análisis propuesto.

Se modula en QPSK en los 4 canales inalámbricos propuestos, obteniendo mejores resultados del BER en el canal A de ambientes exteriores en áreas rurales (figura 36), esto debido a que la tasa de bits es menor en este canal comparado con el del ambiente de interiores por el retardo de las trayectorias.

Comparando la aplicación de los 4 canales inalámbricos en el simulador y con los USRP, se obtiene diferencias notables en los resultados, pero estos no son significativos (figura 32 - 35).

![](_page_42_Figure_0.jpeg)

<span id="page-42-0"></span>Figura 32. BER vs SNR con modulación QPSK, indoor oficina canal A.

![](_page_42_Figure_2.jpeg)

<span id="page-42-1"></span>Figura 33. BER vs SNR con modulación QPSK, indoor oficina canal B.

![](_page_43_Figure_0.jpeg)

<span id="page-43-0"></span>Figura 34. BER vs SNR con modulación QPSK, outdoor rural canal A.

![](_page_43_Figure_2.jpeg)

<span id="page-43-1"></span>Figura 35. BER vs SNR con modulación QPSK, outdoor rural canal B.

![](_page_44_Figure_0.jpeg)

<span id="page-44-0"></span>Figura 36. BER vs SNR con modulación QPSK, en los 4 canales inalámbricos propuestos.

Al comparar los 4 canales de comunicaciones, se puede observar claramente que el canal con más pasos debido a los múltiples trayectos es el que tiene más probabilidad de error (BER) por efecto de la interferencia inter simbólica (figura 36).

Al variar el tipo de modulación a 16 QAM, nuevamente se observa que el canal B de ambiente de interiores de oficina obtiene el peor resultado debido a las multi trayectorias que la señal transmitida experimenta, tal como se puede apreciar en la figura 41.

Así mismo como en QPSK, los resultados obtenidos con el simulador son muy aproximados a los obtenidos usando los USRP (figura 37 – 40).

![](_page_45_Figure_0.jpeg)

<span id="page-45-0"></span>Figura 37. BER vs SNR con modulación 16 QAM, indoor oficina canal A.

![](_page_45_Figure_2.jpeg)

![](_page_46_Figure_0.jpeg)

<span id="page-46-0"></span>Figura 38. BER vs SNR con modulación 16 QAM, indoor oficina canal B.

<span id="page-46-1"></span>Figura 39. BER vs SNR con modulación 16 QAM, outdoor área rural canal A.

![](_page_47_Figure_0.jpeg)

<span id="page-47-0"></span>Figura 40. BER vs SNR con modulación 16 QAM, outdoor área rural canal B.

![](_page_47_Figure_2.jpeg)

<span id="page-48-0"></span>Figura 41. BER vs SNR con modulación 16 QAM, en los 4 canales inalámbricos propuestos.

Al comparar ambos tipos de modulación tanto para el canal inalámbrico indoor oficina canal B y outdoor área rural canal A, se obtiene una gran diferencia en el BER, según lo esperando, a favor de la modulación QPSK ya que es más estable en canales ruidosos (figura 42).

![](_page_48_Figure_2.jpeg)

<span id="page-48-1"></span>Figura 42. BER vs SNR con modulación QPSK y 16 QAM, en los canales indoor oficina canal B y outdoor área rural canal A.

.

Al comparar la tasa de bits máxima a la que podríamos transmitir tanto en QPSK como en 16 QAM en los 4 canales inalámbricos sin perder información en el receptor debido a los efectos negativos del medio, para los dos canales de ambientes de oficina, se obtiene que se puede llegar a 20Mbps con un menor SNR en el canal A (tabla 5); en el canal B se necesitaría un mejor nivel de señal con relación al ruido para obtener la misma tasa de bits.

![](_page_49_Picture_113.jpeg)

<span id="page-49-1"></span>Tabla 5. Tasa de bits vs SNR

En los ambientes de exteriores en áreas rurales, en el canal A se obtiene una tasa de bits de 10Mbps para un SNR igual al del canal A en ambientes interiores pero para llegar a la misma tasa de bits (20Mbps) necesita una mejor relación señal ruido.

Para 16 QAM, en el canal A de ambientes exteriores en áreas rurales, comparando con QPSK, es notable la diferencia que existe en el SNR para poder transmitir a 20Mbps, resultando coherente con la teoría.

## **CONCLUSIONES**

<span id="page-49-0"></span>De los resultados obtenidos, se concluye que:

- Los sistemas de comunicaciones digitales inalámbricas con modulación 16-QAM son muy dependientes de una alta relación señal ruido. Los sistemas con modulación QPSK pueden tolerar mucho más los canales de transmisión que producen efectos negativos sobre la señal.
- El tipo de información a transmitir tiene una gran repercusión a la hora de elegir la modulación apropiada para el efecto. Comparando la modulación QPSK y 16 QAM sobre un mismo canal, el BER es

considerablemente menor en la modulación QPSK por lo que, en otro tipo de información a transmitir como por ejempo video, la modulación 16 QAM talvez no sea lo más apropiado para canales multi trayecto.

- El canal inalámbrico en ambiente de interiores de oficina puede verse seriamente afectado por los obstáculos que causan reflexión de la señal y por ende, interferencia inter simbólica en el receptor.
- El modelamiento del canal inalámbrico a través del software Labview provee una muy buena aproximación del canal real, por lo que puede ser objeto de estudios posteriores para analizar diferentes tipos de protocolos para optimizar la transmisión por canales de una sola portadora.

# **BIBLIOGRAFÍA**

- <span id="page-51-0"></span>[1] Robert w. Heath Jr. Ph.D., PE. "Digital Communications: Physical Layer Lab using the NI USRP Platform", National Technology and Science Press
- [2] Haque,A.U., Saeed,M., & Siddiqui,F.A., "Comparative study of BPSK and QPSK for Wireless Networks over NS2", Volume 41, University of Karachi, 2012.
- [3] Andrea Goldsmith, "Wireless Communications", Stanford University, 2005
- [4] Zhang, S., Kam, P. Y., Chen, J., & Yu, C., "Bit-error rate performance of coherent optical M-ary PSK-QAM using decision-aided maximum likelihood phase estimation", Volume 18, OSA Publishing, 2010.
- [5] "Normalize IQ traces (Digital Demod)". Keysight Technologies. Retrieved from http://rfmw.em.keysight.com/wireless/helpfiles/89600B/webhelp/subsystem

s/digdemod/Content/dlg\_DigDemod\_Comp\_IQNormalize.htm

[6] Espinoza, W.E., Freire, M.E., "Performance comparision of frequency offset estimation algorithms in Rayleigh Channel for Wireless Digital Communications", 2014, ESPOL

- [7] Raj Jain, "Channel models", 2007, sponsored by WiMAX forum
- [8] Qiang Guo, "Status of 802.20 Channel Models", 2003, Channel Modeling Correspondence Group
- [9] Krishna Sankar, "Symbol error rate(SER) for 16-QAM", 2007
- [10] Barry, J.R., Lee, E.A., Messerschmitt, D.G., "Digital Communication", tercera edición, 2003, Springer
- [11]Alfred Lauper, Cryptography, 2015, Retrieved from http://www.wingover.ch/Kryptographie/
- [12] Andrew Richardson, "WCDMA Dessign Handbook", Cambridge University Press, 2005
- [13] Jaemin, J., Shin, S.Y., "Implementation of IEEE 802.15.4 using software defined radio", supported by Kumoh National Institute of Technology
- [14] Cruz, R.G., Sanchez, J.L., "Cuarto Coloquio Internacional de Cómputo e Informática", 2013, UAEM
- [15]ZetaSelberg, "Teoría analítica de números", 2013, Retrieved from https://sselbergg.wordpress.com/2013/11/04/funciones-que-generannumeros-primos
- [16]Andrew Richardson, WCDMA handbook, 2005, Cambridge University
- [17]Barcelo, J., Bellalta, B., Sfairopoulou, A., Cano, C., Oliver, M., "CSMA with enhanced collision avoidance: a performance assessment", Universitat Pompeu Fabra, 2009.

[18] Torres, C., Páez, C., "Metodología de análisis por medio de simulación de la modulación M-QAM sobre un canal afectado por desvanecimiento y efecto Doppler", Pontificia Universidad Javeriana, 2011.

#### **ANEXO 1**

# <span id="page-53-0"></span>**DIAGRAMA DE BLOQUE EN LABVIEW PARA AGREGAR TAMAÑO DE CARGA ÚTIL A LA TRAMA**

![](_page_53_Figure_3.jpeg)

# **DIAGRAMA DE BLOQUE EN LABVIEW DE LA CONVERSIÓN DE TEXTO A FLUJO DE BITS**

![](_page_54_Figure_2.jpeg)

# **DIAGRAMA DE BLOQUE EN LABVIEW PARA EXTRAER CABECERA DEL TAMAÑO DE LA CARG ÚTIL**

![](_page_55_Figure_2.jpeg)

# **DIAGRAMA DE BLOQUE EN LABVIEW PARA TRANSFORMAR EL FLUJO DE BITS A TEXTO**

![](_page_56_Figure_2.jpeg)

# **DIAGRAMA DE BLOQUE EN LABVIEW PARA LA DETECCIÓN DE SÍMBOLO EN 16-QAM**

![](_page_57_Figure_2.jpeg)